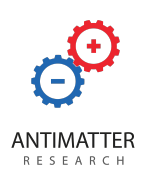

### Beam-Forming Linear Microphone Array with Stereo AEC

Acusis S is an XMOS-based beam-forming array microphone PCB that can be integrated into an appliance to enable robust voice capture at a distance. PDM microphones, XMOS XVF3500 DSP, and Philips BeClear™ work to enhance far-field audio input for crystal-clear voice recognition.

Ideal for kiosk, voice control and video conferencing applications, Acusis S can also cancel your computer audio output from the microphone pickup, eliminating echo. Acusis S works out-of-the-box with a USB cable.

Your computer will see Acusis S as a microphone as well as a speaker, allowing you to optionally pass your computer audio through it via the audio jack for echo-cancellation. It also comes with a MacOS™/Linux<sup>™</sup>/Windows™ configuration tool to allow you to fine-tune the Acusis S for your desired application and environment.

### Benefits & Features

Far-field reception and stereo or mono pass-through

Automatic echo cancellation MIC audio out

Beamforming Plug & play

Dereverberation and Tunable

Philips BeClear<sup>™</sup> Speech Processing PDM Microphone Array with XMOS

### Applications

Voice assistants Voices muffled by masks Home or office teleconference **Interactive and smart monitors** 

Voice control **Muteum** Mute with indication Noise suppression and USB UAC1 and UAC2 **DSP** 

Kiosks Voice control, TVs, set-top boxes, home automation

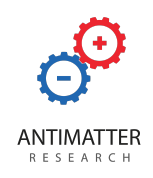

### **Specifications**

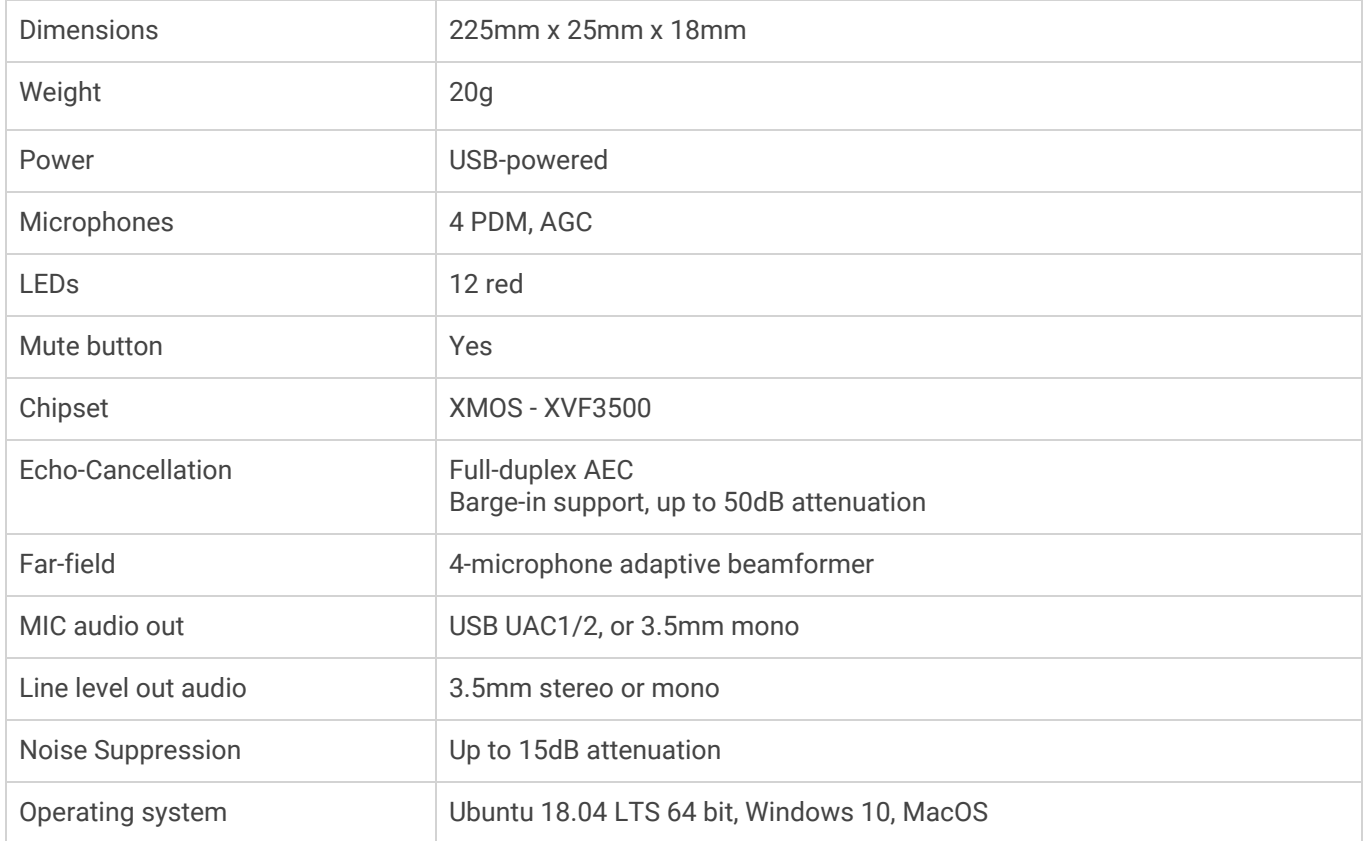

### **Mechanicals**

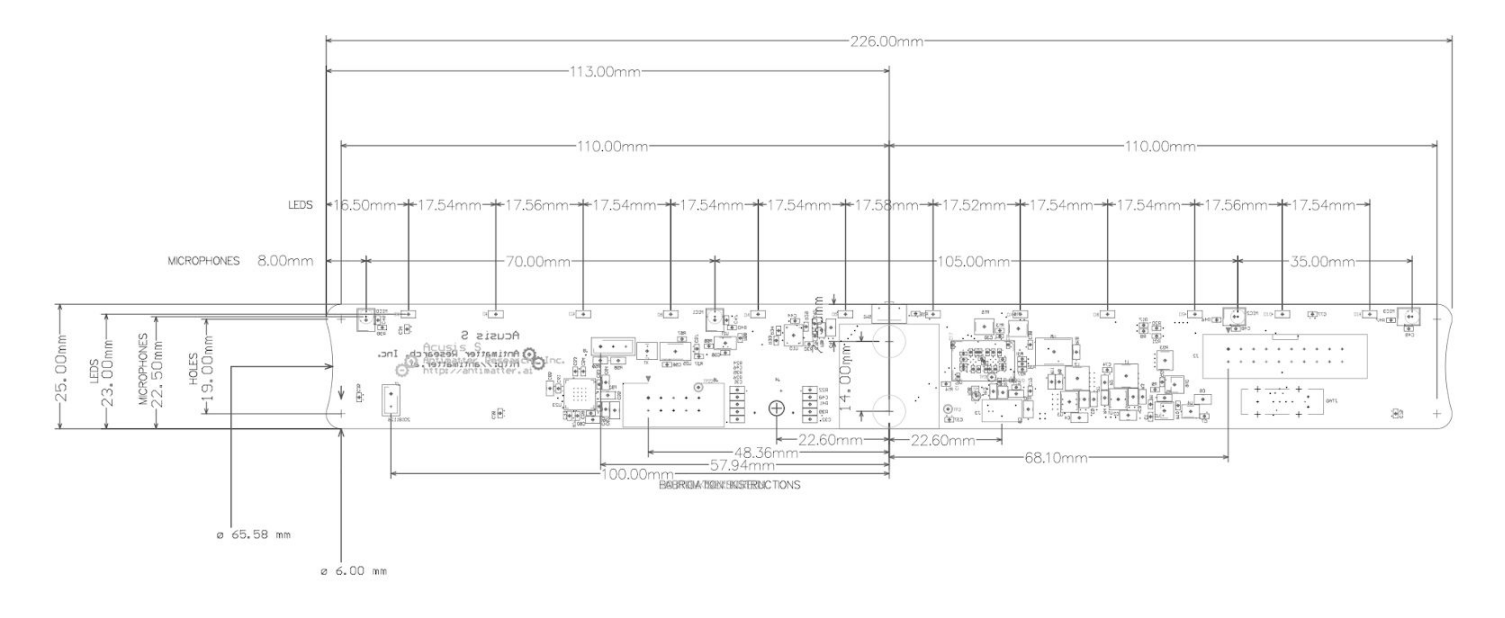

Step file: <https://acusis.s3-us-west-1.amazonaws.com/AcusisS.step.zip>

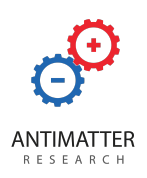

#### Firmware Updates

Stay tuned for any firmware updates by visiting our website at [antimatter.ai/acusis-s](https://antimatter.ai/acusis-s).

### Acusis S Configuration Tool (aconfig)

We've developed our own Acusis S config tool (**aconfig**) to allow us to easily tune XVF3500 parameters from a host computer. Please check out XMOS (https://www.xmos.ai/) and XCore forum (https://www.xcore.com/) for more help and details on the parameters available for XVF3500.

#### **Downloads**

[https://acusis.s3-us-west-1.amazonaws.com/aconfig\\_linux.tgz](https://acusis.s3-us-west-1.amazonaws.com/aconfig_linux.tgz) [https://acusis.s3-us-west-1.amazonaws.com/aconfig\\_mac.zip](https://acusis.s3-us-west-1.amazonaws.com/aconfig_mac.zip) [https://acusis.s3-us-west-1.amazonaws.com/aconfig\\_win.zip](https://acusis.s3-us-west-1.amazonaws.com/aconfig_win.zip)

#### Installation

The Acusis S config tool comes packaged in a zip file and consists of the executable (**aconfig** or **aconfig.exe**) and a necessary shared library. Unzip contents to a convenient location, such as your home or documents directory. (*Note: additional drivers may be needed to run aconfig.exe on Windows*)

To run, open a terminal window (terminal.app on the Mac<sup>™</sup>, cmd.exe on Windows™) and change to the directory where you saved the tool, then simply run aconfig plus any command-line options. Depending on your default path, you may need to explicitly refer to the current directory, i.e. ./aconfig or .\aconfig.exe.

#### Linux Special Instructions

If you run into permissions issues when running the tool, usually the easiest way to fix it is to add yourself to the dialout group. This will allow non-root access to the virtual serial port used for configuration.

```
sudo usermod -a -G dialout $USER
```
You may need to uninstall the **modemmanager** package as it sometimes interferes with virtual serial devices.

```
sudo apt purge modemmanager
```
#### Quick Start

This section contains commonly used commands for configuring Acusis S. Please see XMOS XVF3500 documentation for all available parameters.

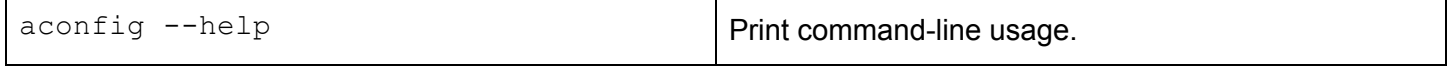

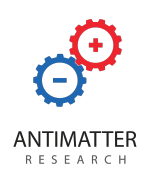

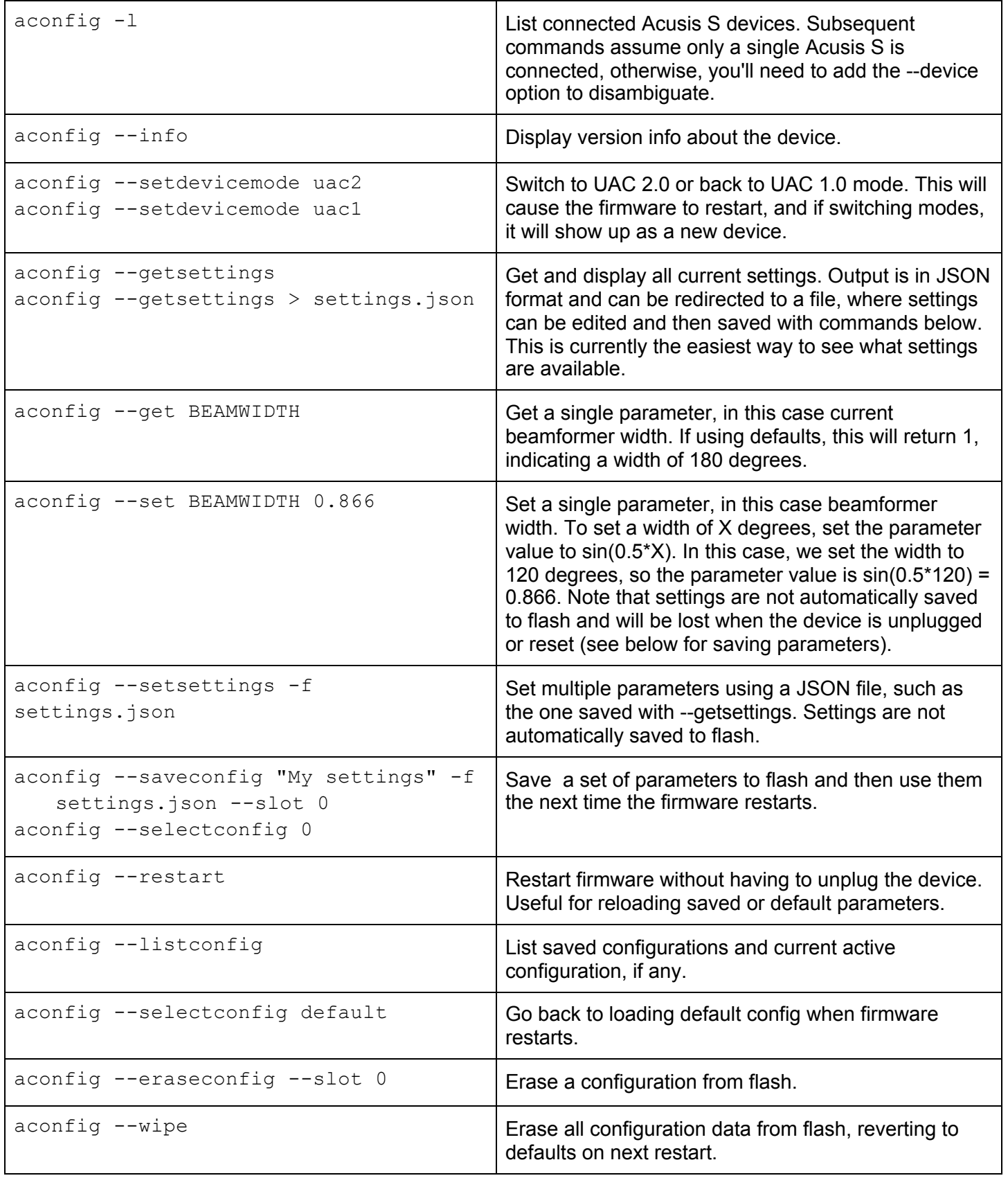

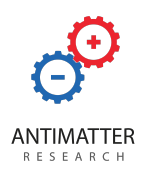

#### **Copyright**

Copyright © 2020 Antimatter Research, Inc. All rights reserved. No part of this publication may be reproduced, transmitted, transcribed, stored in a retrieval system, or translated into any language or computer language, in any form or by any means, electronic, mechanical, magnetic, optical, chemical, manual or otherwise without the prior written permission from Antimatter Research. Antimatter Research reserves the right to revise this publication and to make changes in the contents hereof without obligation to notify any person of such revision or changes.

[antimatter.ai/acusis-s](https://antimatter.ai/acusis-s)